#### **03/29/2016 PROCEDURE « GPX-VIEWER » 1/2**

## **REQUIRED SOFTWARE:**

- Google-DRIVE
- GPS-Babel
- GPX-VIEWER Android Apps

### **STEP 1 - POI**

### **POI**

- 1. Download updated POIs from the country's Supermarket on the website POIBASE
- 2. Download updated POI of the Bett+Bike if riding in Germany at<http://www.bettundbike.de/>
- 3. Import all POIs into BASECAMP "CUBE-3D" icon red for campsites, blue for markets.
- 4. Keep only POIs (all kinds) around the routes of the itineraries Move off-route POIs to a separate folder in **BASECAMP**, so that they can be re-used if you change your route during the hike..
- 5. Choosing stopover campsites,
- 6. In BASECAMP go to the campsites-stages with green CUBE-3D icon

# **DAILY ROUTES**

- 1. Create the **DAILY ROUTES** with rallying of the camp-stage of the day and passing through the **Supermarket**.
- 2. Export the daily routes (without limit of the number of points) in GPX for stage 2

### **STEP 2 – PRODUCTION for Android viewer « GPX-VIEWER »**

## **CREATION**

- 1. EXPORT FROM **BASECAMP :**
	- Individually export each daily route to GPX (as many GPXs as there are driving days). Example *Sectionxxx-DAYyy.gpx*
	- Export in a single global selection all POI of campsites and markets in one GPX. Example *Sectionxxx-POI-All.gpx*
	- Export USEFUL CAMPSITE POIs (GREEN cubes) to a GPX. Example *Sectionxxx-POI-Useful-Campings.gpx*
	- Export USEFUL MARKETS POIs (GREEN cubes) to a GPX. Example *Sectionxxx-POI-Useful-Markets.gpx*
- 2. TREAT IN **3DRBP** :
	- Each of the daily route files GPX *Sectionxxx-DAYyy.gpx* to incorporate the altitudes.
	- Export each file to *Sectionxxx-DAYyy-3DRBP.gpx*
- 3. 3. PRODUCE IN **GPS-Babel** (Depending on screenshot settings)

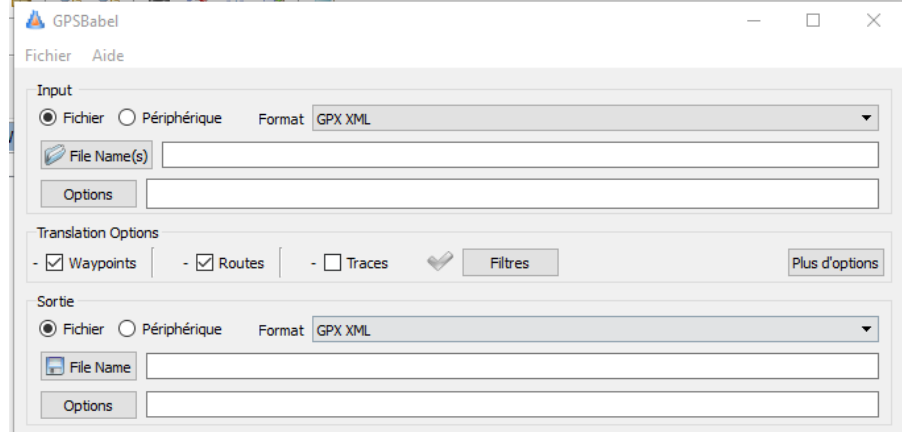

- A. Version ALL
	- o INPUT :
		- **ALL** files ...... *Sectionxxx-DAYyy-3DRBP.gpx*
		- **THE** file........ *Sectionxxx-POI-All.gpx*
		- o OUTPUT : ................. *Sectionxxx-GPX-VIEWER-All.gpx*

#### **03/29/2016 PROCEDURE « GPX-VIEWER » 2/2**

- B. Version USEFUL
	- o INPUT :
		- **ALL** files ...... *Sectionxxx-DAYyy-3DRBP.gpx*
		- **THE** file........ *Sectionxxx-POI-Useful.gpx*
		- o OUPUT : ................... *Sectionxxx-GPX-VIEWER-Useful.gpx*
- 4. EXPORT file *Sectionxxx-GPX-VIEWER.gpx* in **GOOGLE-DRIVE**

# **USE**

- In the Smartphone
	- 1. Launch the application *GOOGLE-DRIVE* :
		- Search the file and declare it in *Available offline*
		- Click on the file ...
	- 2. … it launches the application *GPX-VIEWER* (if application by default)

The times following the launch of the application *GPX-VIEWER* will directly open the last opened file.